## **VIEW THE CALENDAR**

The Calendar can be viewed in a variety of ways. To change the view, click the appropriate button on the Home tab. The table below describes the different views that are available when the Calendar is being viewed. These views can be access under both the Home Tab and the View Tab. The View Tab also has some additional options for viewing a Calendar.

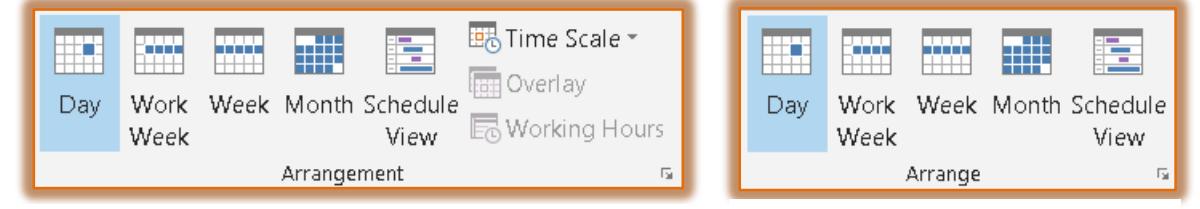

## **View Tab Home Tab**

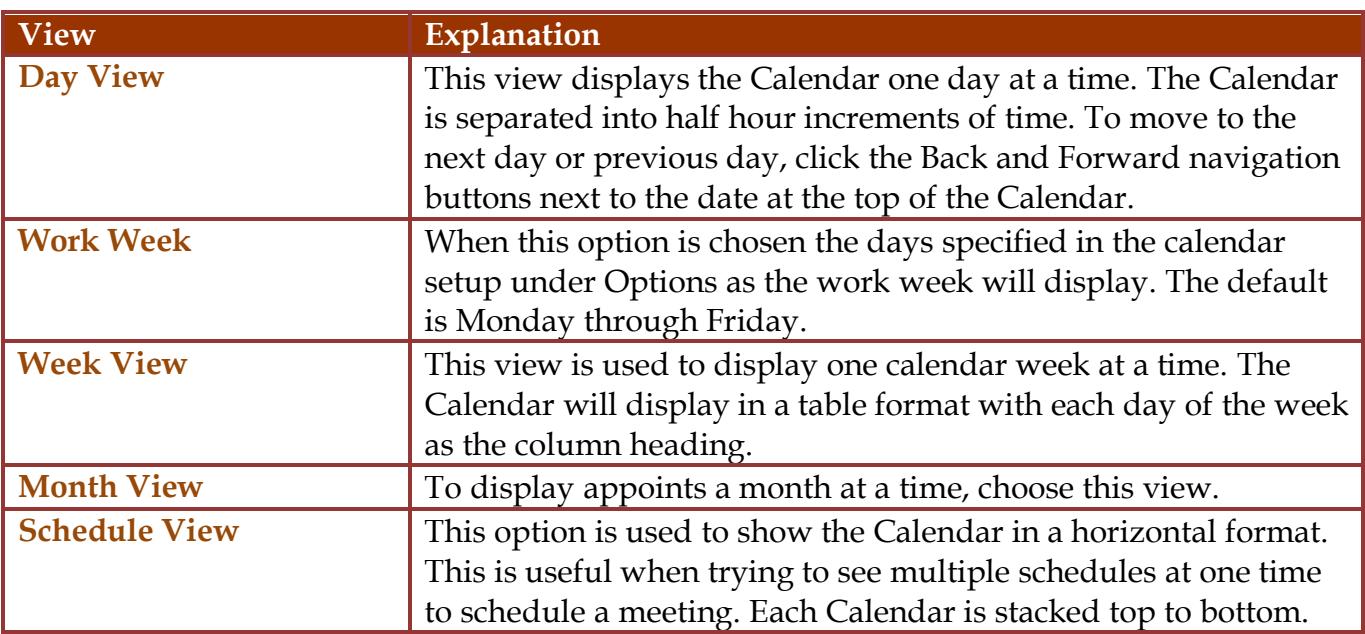

In addition to the views described in the previous table, there are several other views available. To select these views, click the **View Tab** and in the **Current View Group**, click the **Change View** button. These views are described in the table below.

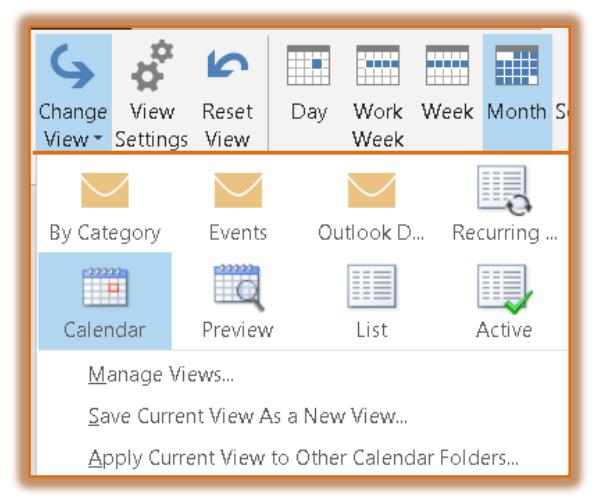

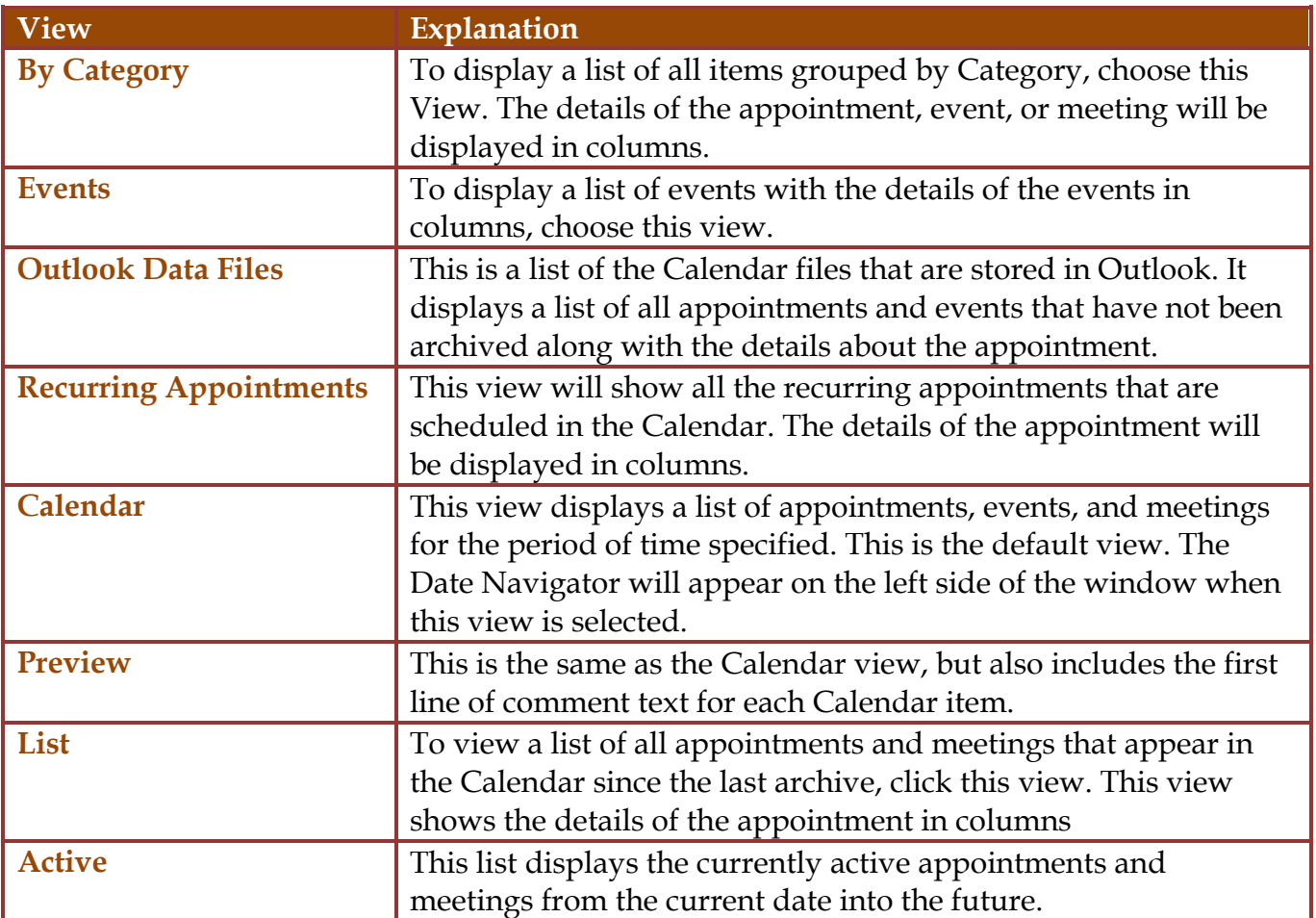